# **Low-Frequency Pulse Generator**

There are 4 low-frequency pulse timers in the system

## **Software PLC control**

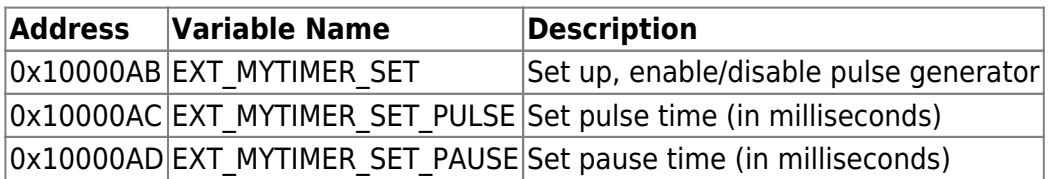

#### **Pulse generator set up**

Writing to the Software PLC register number 0x10000AB is used to set up Pulse generator.

- Byte 0 of written value is the OUT port number for the pulse generator
- Byte 2 set the current state of the pulse generator. Bit #1 is to enable/disable the generator.
	- 0 timer **DISABLED**
	- 2 timer **ENABLED**
- Byte 3 timer number.

Software PLC example: set up and turn the generator ON

[PULSES\\_ON.plc](http://docs.pv-automation.com/_export/code/mycnc/low_frequency_pulse_generator?codeblock=0)

```
#define port_num 8
#define t_pulse 200
#define t_pause 800
main()
{
  gvarset(0x10000ac,t pulse);
   gvarset(0x10000ad,t_pause);
  x = port num|(2 < - 16);
   gvarset(0x10000ab,x);
   exit(99);
};
```
Software PLC example: set up and turn the generator OFF

#### [PULSES\\_OFF.plc](http://docs.pv-automation.com/_export/code/mycnc/low_frequency_pulse_generator?codeblock=1)

#define port\_num 8

```
main()
{
   gvarset(0x10000ab,port_num);
   exit(99);
};
```
#### **Hardware PLC control**

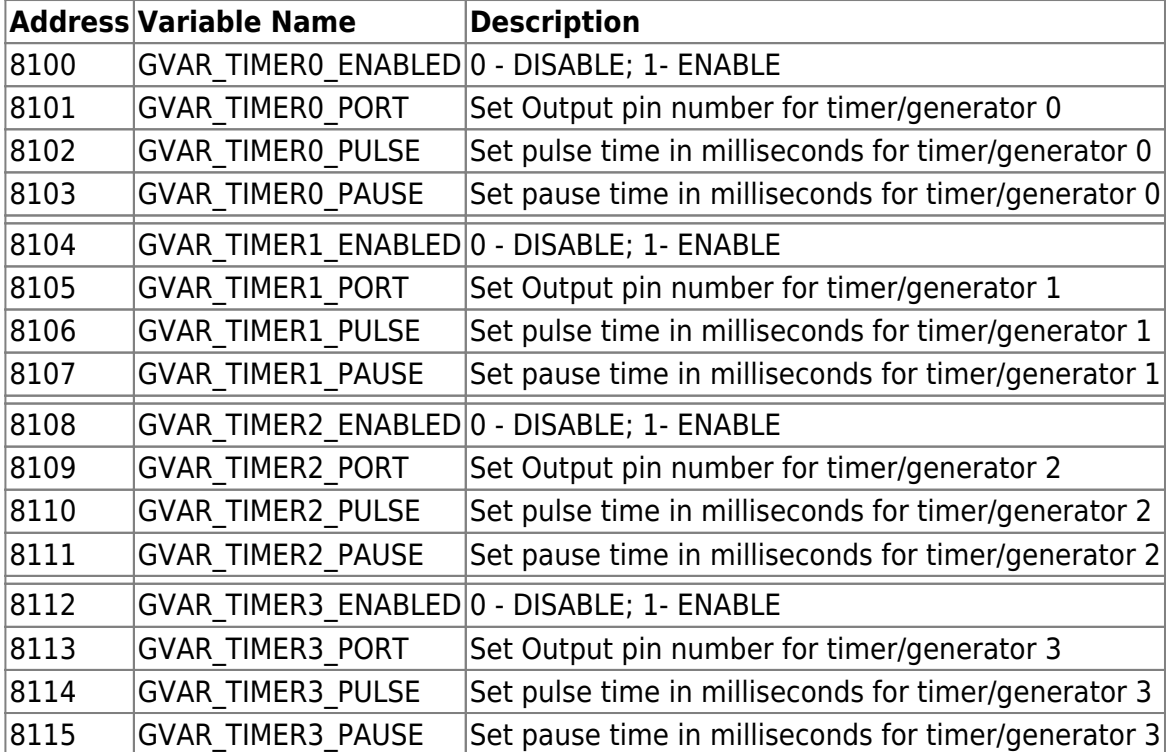

Hardware PLC example: set up and turn the generator ON

#### [M07.plc](http://docs.pv-automation.com/_export/code/mycnc/low_frequency_pulse_generator?codeblock=2)

```
#define port_num 8
#define t_pulse 200
#define t_pause 800
main()
{
   gvarset(8100,1);
   gvarset(8101,port_num);
  gvarset(8102,t pulse);
   gvarset(8103,t_pause);
   exit(99);
```
};

### Hardware PLC example: set up and turn the generator OFF

#### [M09.plc](http://docs.pv-automation.com/_export/code/mycnc/low_frequency_pulse_generator?codeblock=3)

```
main()
{
   gvarset(8100,0);
   exit(99);
};
```
From: <http://docs.pv-automation.com/>- **myCNC Online Documentation**

Permanent link: **[http://docs.pv-automation.com/mycnc/low\\_frequency\\_pulse\\_generator](http://docs.pv-automation.com/mycnc/low_frequency_pulse_generator)**

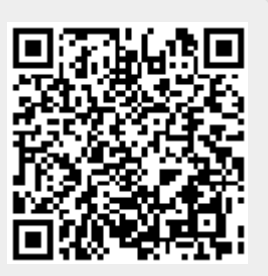

Last update: **2021/04/06 09:25**